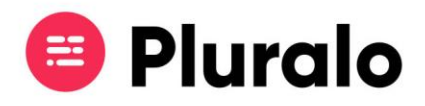

## Como consultar um Ticket?

Saiba como consultar o bilhete da sua reserva

É possível visualizar o ticket da sua reserva antes de o imprimir.

Após entrar na reserva que pretende consultar, no lado direito encontra o botão "View Ticket". Ao clicar nesse botão, abrirá automaticamente uma janela à parte, com o bilhete referente à reserva. Poderá descarregar o bilhete ou imprimi-lo.

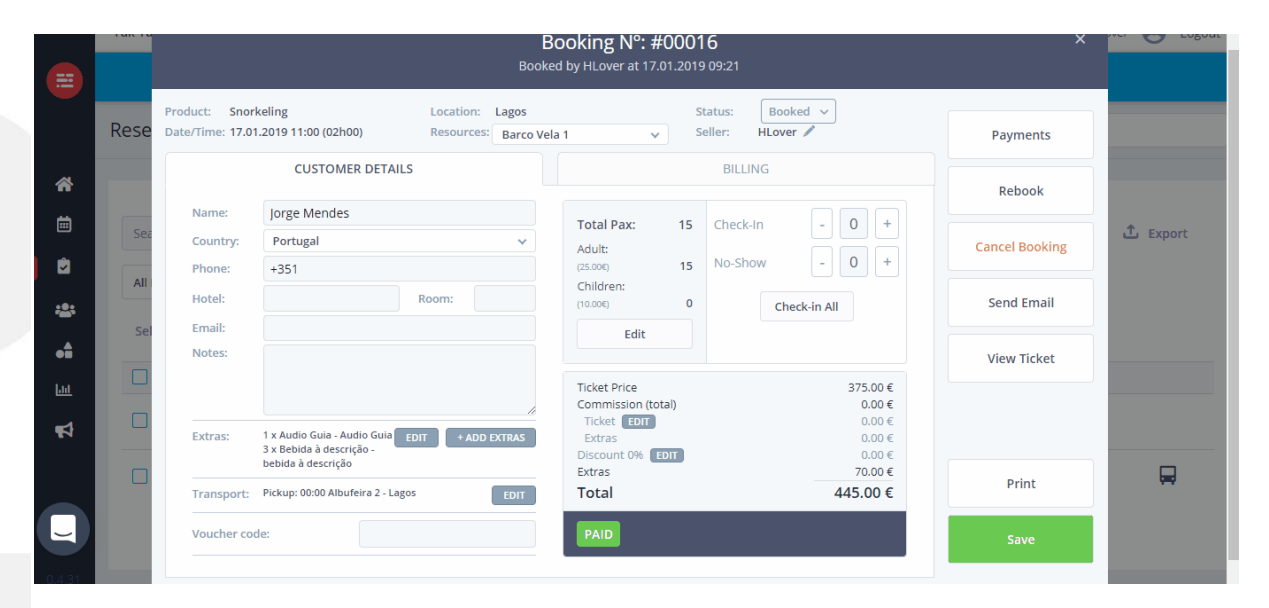

*Nota: Para ver ou imprimir o bilhete é importante que no seu browser não tenha as janelas de pop-up bloqueadas. É possível imprimir os bilhetes em impressoras convencionais ou também em formato POS.*